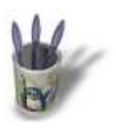

LinuxGraphic.org

Introduction-00

## **I n t r o d u c t i o n**

Ce petit didacticiel va démontrer qu'avec un peu d'imagination, on peut orner nos photos d'un cadre original.

Il est réservé aux débutants de gimp ou à ceux qui m'ont demandé "si on savait faire comme avec les filtres "x" de photoshop..."

Avec un scanner, une souris ou une tablette graphique, nous nous en sortirons très bien... J'oubliais.... de l'imagination aussi.

Voici la photo que nous allons habiller

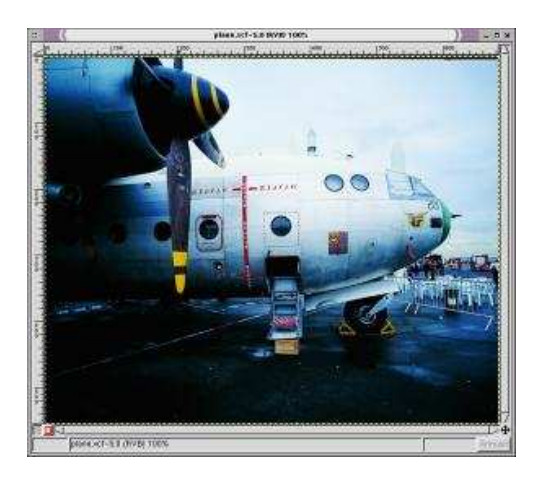

Sommaire

Page suivante O

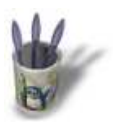

LinuxGraphic.org

Introduction-00

## **E t a p e 1 :**

Bien, dans cet exemple, nous allons "déchiqueter" les bords d'une petite feuille à la main afin de ne pas avoir de bords bien nets.

- Froissons et scannons celle−ci en niveau de gris.
- Vous pouvez scanner n'importe quelle matière originale : tissus, montres, bijoux etc...
- Réglons les contrastes au maximum.
- Sélectionnons et copions le résultat dans le presse−papier.

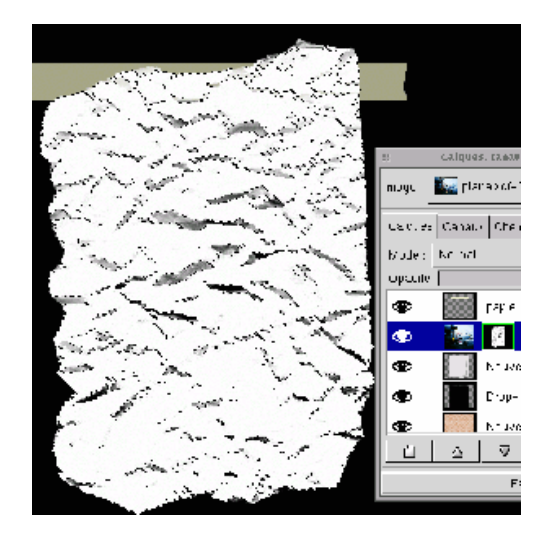

**O Page précédente** 

Sommaire

Page suivante O

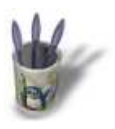

LinuxGraphic.org

Introduction-00

## **E t a p e 2 :**

Bien, nous allons pour plus de sûreté, dupliquer notre photo et lui adjoindre un masque de calque. Dans ce masque, nous allons simplement coller le contenu de notre presse papier

Vous constaterez que les zones blanches, transparentes, laissent entrevoir l'avion alors que le noir masque le reste de la photo. Le reste des calques disposés comme sur la photo parachève l'esthétique.

Voilà ! Simple, rapide et efficace! Temps de réalisation hors scannage de l'image : 5 minutes.

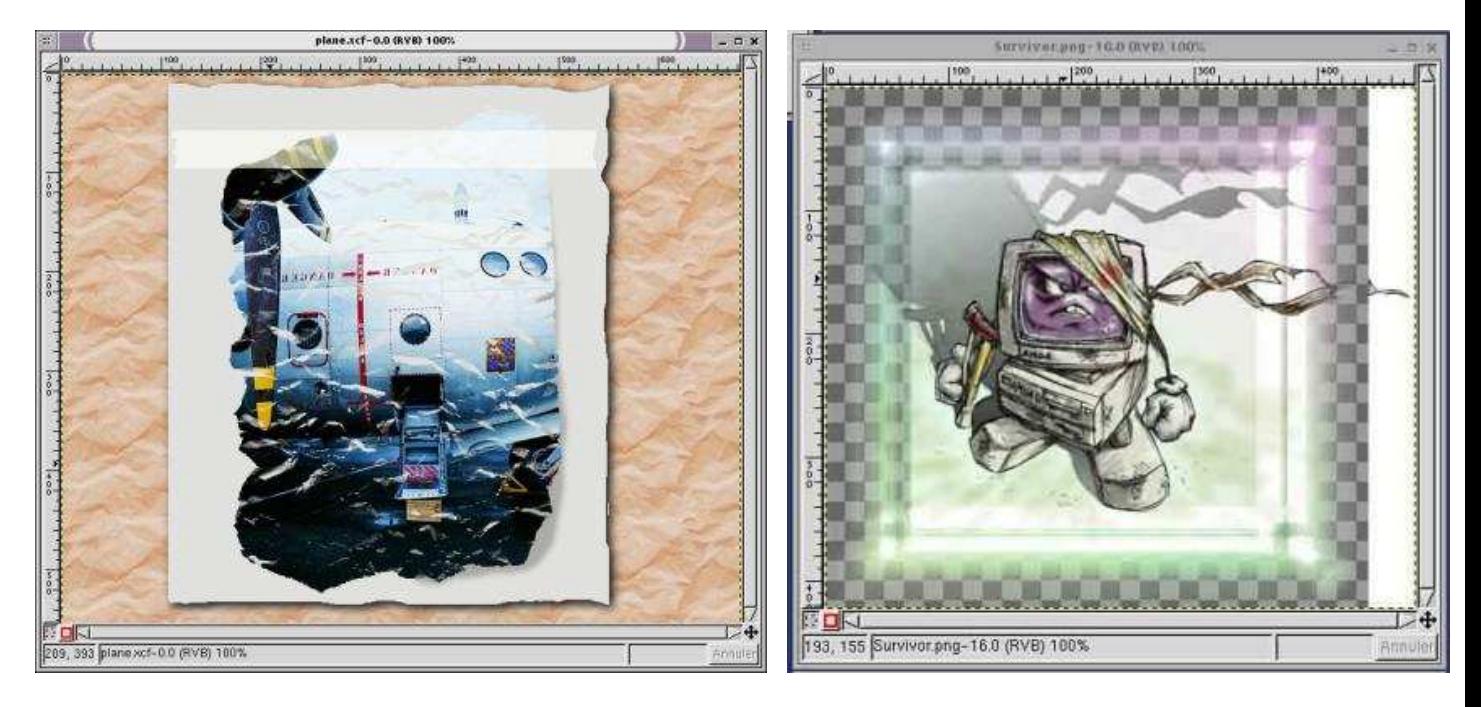

**En affinant le détail, l'effet sera évidemment encore mieux réussi...**

**Un cadre dessiné ou scanné ... L'illustration est tirée du site de P. Nolan http://www.paulnolan.com/**

**O Page précédente** 

Sommaire